# **P**ř**íklady využití aplikace OKS** (Optimalizace krajinné struktury)

#### Obsah

- 1. Použití multikriteriální analýzy
- 1.1 Posoudit varianty aplikace kompostu na snížení povrchového odtoku při intenzivních dešťových srážkách (metoda WSA – metoda váženého součtu)

\_\_\_\_\_\_\_\_\_\_\_\_\_\_\_\_\_\_\_\_\_\_\_\_\_\_\_\_\_\_\_\_\_\_\_\_\_\_\_\_\_\_\_\_\_\_\_\_\_\_\_\_\_\_\_\_\_\_\_\_\_\_\_\_\_\_\_\_\_\_\_\_\_\_

1.2 ....

## 1. Použití MKA (Multikriteriální analýza)

### 1.1 **Posoudit varianty aplikace kompostu na snížení povrchového odtoku p**ř**i intenzivních deš**ť**ových srážkách** (metoda WSA – metoda váženého součtu)

### *Popis úlohy:*

Dávkování a zapravení organické hmoty (například ve formě kompostu) se pozitivně projevuje zvýšením infiltrační schopnosti půdy, hydraulické vodivosti orničního horizontu a ve svém důsledku zvýšením retenční schopnosti pozemku a snížením povrchového odtoku. Zemědělský podnik hospodaří na výměře 600ha, což reprezentuje cca 60% velikosti dotčeného povodí. Kapacitně je vybaven ke kompostování rostlinných zbytků, produkovaných v rámci vlastní rostlinné výroby (cca 5 000 t kompostu ročně). Obhospodařované pozemky jsou zařazeny přibližně stejným dílem do čtyř hlavních kategorií hydrologických skupin půd (A-D). V závěrovém profilu povodí se nachází obec s vysokým rizikem výskytu povodní. Poslední povodeň před 3-mi lety vyvolaly deště s denním úhrnem 100mm a obec i zemědělský podnik přistupuje k opatřením, která toto riziko bude snižovat. Cílem preventivních opatření je optimalizace agrotechniky s cílem zvýšení podílu infiltrace srážkových vod při využití stávajících kapacit vlastní kompostárny.

### *Rozbor proces*ů*, výb*ě*r kritérií a volba variant:*

V databázi termínů OKS (záložka ,termíny') nebo v předem připravených vazbách mezi termíny (záložka , kritéria') je třeba nalézt a vybrat soubor kritérií, která se významným způsobem podílejí na dosažení předpokládaného účelu optimalizace s uplatněním souboru opatření v krajině. Tento seznam by měl být co nejreprezentativnější a přitom pokud možno málo početný. Zároveň by mezi nimi neměly existovat závislosti. Tato etapa úkolu je poměrně náročná, k řešení konkrétních úloh může napomoci vytvoření funkčních vazeb, uvedených v záložce .kritéria'.

Pro zvolený vzorový příklad bylo mezi hlavní kritéria, ovlivňující zadané řešení, vybráno následujících pět termínů / kritických hledisek, snižujících povrchový odtok při srážkách:

**K1** – **Plošné uplatn**ě**ní agrotechnického opat**ř**ení (kompostování)**, vyjádřené podílem ošetřených ploch [v % z celkové plochy povodí]. V rámci pětistupňové škály vyjádření podílu ploch je graficky kvantifikován hydrologický účinek opatření pro 10 stupňů hodnocení s maximem užitku na hodnotě 10. Tento grafický způsob je použit pro všechna použitá kritéria, pro metodu MKA však není podmínkou. Kritérium "podíl z plochy povodí [%]" reprezentuje v databázi OKS termín "plocha meliorovaná".

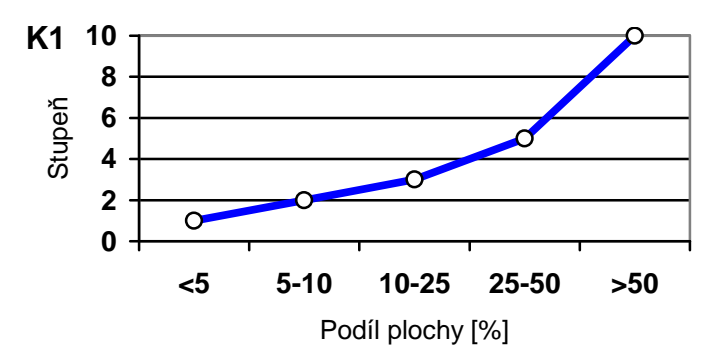

**K2** – **Aplikovaná dávka organického hnojení (kompostu)**, udávaná v jednotkách [t.ha-1]. Byla zvolena šestistupňová škála dávkování, maximalizační kritérium (nejlepší výsledek je dosažen při maximálním stupni) má opět zvolenu nejvyšší hodnotu 10 (pro nastavené rozmezí 1 až 10). Průběh závislosti není monotónní, jak ukazuje následující graf. Kritérium "dávka  $[t, ha^{-1}]$ " reprezentuje v databázi OKS termín "kompost".

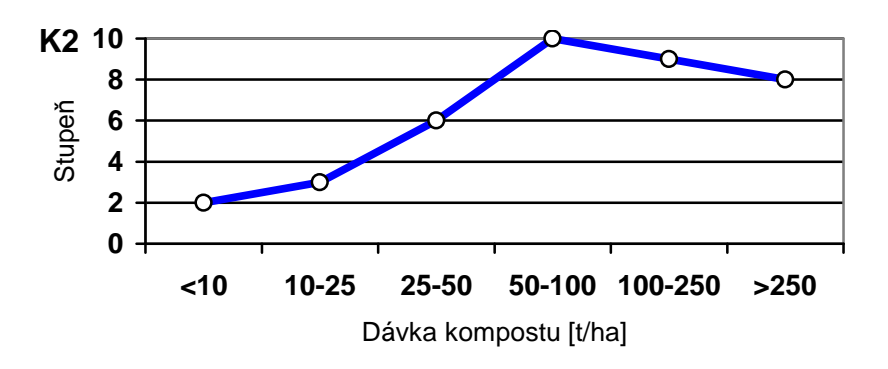

**K3** – **Opakování aplikace kompostu na plochu** 1x za N roků [rok]. Byla zvolena šestistupňová škála, začínající na každoroční aplikaci kompostu na jednotlivý pozemek, končící vyjádřením aplikace v intervalu delším než šest let. Maximalizační kritérium má opět zvolenu nejvyšší hodnotu 10. Průběh závislosti ukazuje následující graf. Kritérium "po N letech [rok]" reprezentuje v databázi OKS termín "doba opakování".

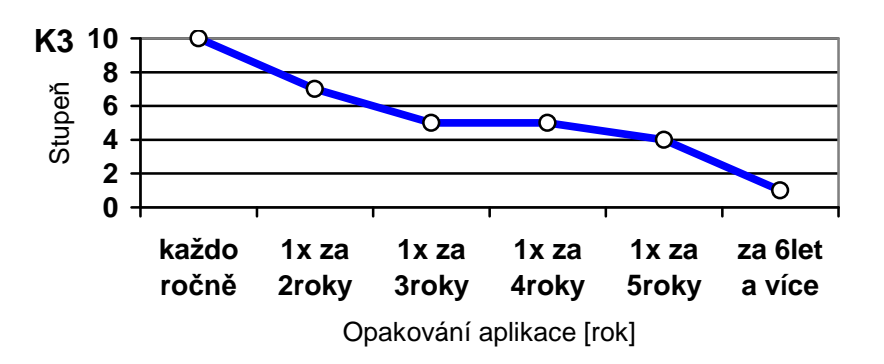

**K4** – **Citlivost p**ů**dy k aplikaci kompostu**. Jedná se o kritérium, které vykazuje nejlepší korelaci k propustnosti půd, resp. k infiltrační schopnosti. Proto je využito vyjádření pomocí hydrologických skupin půd, odvozených z BPEJ. Pro zjednodušení je zvoleno pouze ve škálách základních stupňů: A, B, C, D (prakticky lze interpretovat: A nejpropustnější, D nejméně propustné půdy). To odpovídá čtyřstupňové škále, maximalizační kritérium má zvolenu nejvyšší hodnotu 10. Průběh závislosti je

uvažován lineární, viz následující graf. Kritérium "kategorie / skupina [-]" reprezentuje v databázi OKS termín "citlivost půdy". Stejně tak by pro uplatnění relace mezi citlivostí a hydrologickými skupinami mohlo být použito termínu "hydrologická skupina půd". Výhodou druhého z termínů je, že databáze OKS obsahuje převod mezi kategoriemi BPEJ a hydrologickými skupinami půd včetně odkazů na literární zdroje.

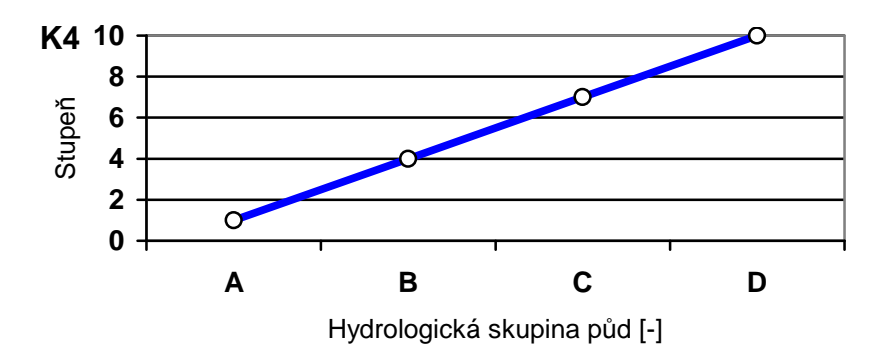

**K5** – **Náchylnost ploch na vytvá**ř**ení povrchového odtoku** je komplexním kritériem. Závisí na přírodních podmínkách (zejména sklonitosti), na užívané agrotechnice (mimo řešenou složku aplikace kompostu), na pěstovaných plodinách atd. Touto částí se zabývá protierozní ochrana půd a zde je uplatněno analytické vyjádření CN křivek. Jako kritérium je využita potenciální retence A[mm], odvozená z CN křivek, např.:

 $A = 25.4 * (1000/CN - 10)$ 

 V rámci zvolené pětistupňové škály vypočtené retence A je závislost na prováděném hodnocení (omezení povrchového odtoku) upravena podle následujícího grafu opět pro 10 stupňů hodnocení s maximem užitku na hodnotě 10. Kritérium "výška vodního sloupce [mm]" reprezentuje v databázi OKS termín "povrchová retence" a reprezentuje zde potenciální retenci půd A, definovanou v rámci metody CN křivek.

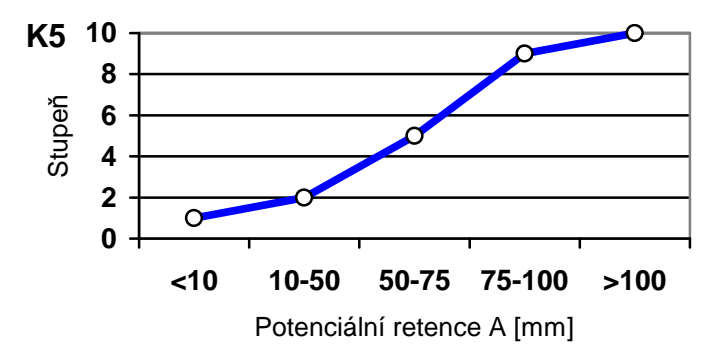

Pro výše uvedená vyjádření závislostí je třeba použít ověřené podklady. V tomto vzorovém příkladu tomu tak nemusí být, pozornost je zaměřena prvotně na použití metody a uplatnění aplikace OKS.

V rámci MKA není podmínkou používat takto složité a nelineární vztahy pro popis funkce účinku kritéria. Často vyhoví jednoduché stupnice (verbální, monotónní, lineární) nebo zadání absolutních číselných hodnot kritéria. Více v odkazované literatuře.

V další fázi je třeba nastavit váhy jednotlivých výše formulovaných kritérií. Váhy vyjadřují význam daného kritéria pro dosažení zadaného cíle optimalizace, resp. na hodnocení jednotlivých variant, které přichází v úvahu. Součet vah kritérií je roven jedné.

Váhy kritérií jsou ve vzorovém příkladu stanoveny dvěma způsoby: ručně (váhy stanoveny úvahou jediného odborníka) a matematickou metodou s využitím Fullerovy metody. Použité hodnoty uvádí následující tabulka. V další části textu je použito stanovení vah ručně.

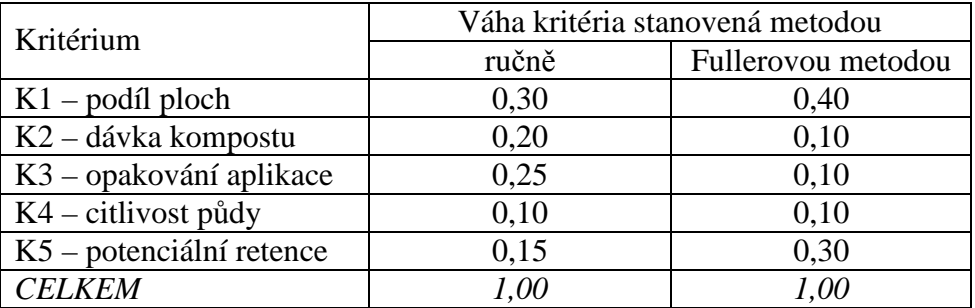

Při postupu podle Fullerovy metody (metoda párového srovnávání kritérií) byly váhy vypočteny na základě následujícího výsledku srovnání (vítězné kritérium v páru je zvýrazněno podtržením). Opět se uplatnila úvaha jednoho odborníka. V odkazované literatuře jsou popisovány metody další.

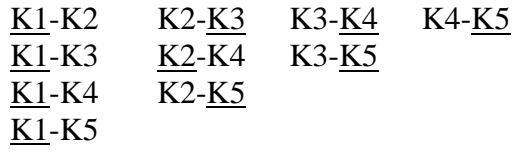

Může se stát, že některé kritérium získá dominantní postavení nebo že některé kritérium při tomto hodnocení zcela vypadne. V takovém případě je třeba použít jinou metodu stanovení preferencí mezi kritérii. Více je k tomuto tématu uvedeno například v manuálu MKA. Z horní tabulky je patrná citlivost volby metody na výsledném přiřazení vah kritérií.

Následuje návrh variant podle reálných kombinací jednotlivých opatření, jak jsou popsány vybranými optimalizačními kritérii (viz kritéria K1 až K5). Pro vzorový příklad bylo zvoleno šest následujících variant:

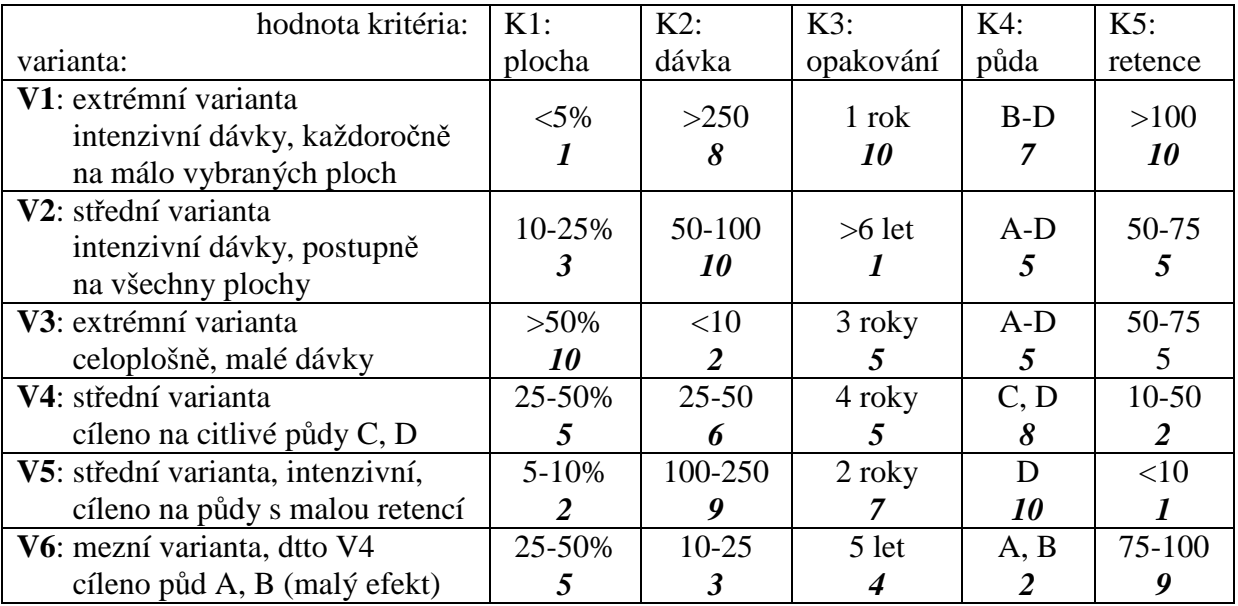

*Poznámka: Ve druhém* ř*ádku* č*íselné* č*ásti tabulky je tu*č*n*ě *kurzívou uvedena hodnota zadání pro výše formulované závislosti. Toto* č*íslo je následn*ě *zadáno do matice MKA. Slovní komentá*ř *variant lze odvodit k*ř*ížovým porovnáním hodnot (po sloupcích i po* ř*ádcích), uvedených v tabulce. Ro*č*ní úhrn dávek kompostu odpovídá p*ř*ibližn*ě *ro*č*ní produkci (2-5 tis. t kompostu za rok).* 

#### *Po p*ř*íprav*ě *podklad*ů *následuje etapa zadávání dat do formulá*řů *MKA:*

Předpokladem je provedení výběru pěti termínů z databáze (viz kapitola *Rozbor proces*ů*,*  výběr kritérií a volba variant). Na záložce , kritéria' bude v dolní části následující výběr:

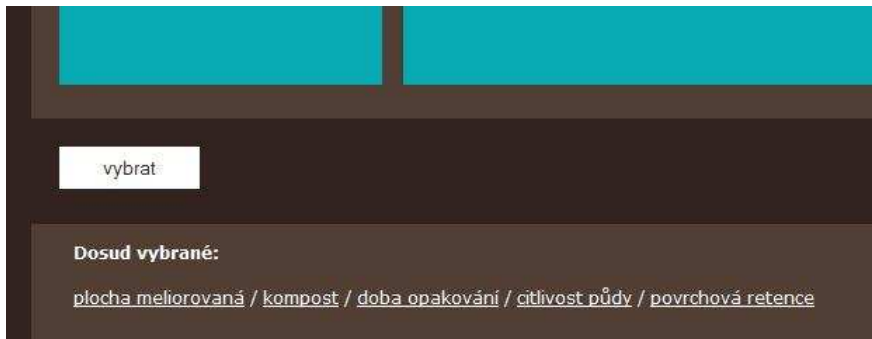

Přejdeme na oranžovou záložku 'optimalizace', kde bude formulář automaticky připraven pro přiřazení popisných kritérií (zpravidla jednotek) k vybraným termínům. Jedná se o formální část práce, zvyšující přehlednost zadání zejména pro následnou editaci výsledků. Po výběru vhodných kritérií se zobrazí následující obrazovka (zde jen výřez) s aktivovaným tlačítkem "zpracování matice kritérií":

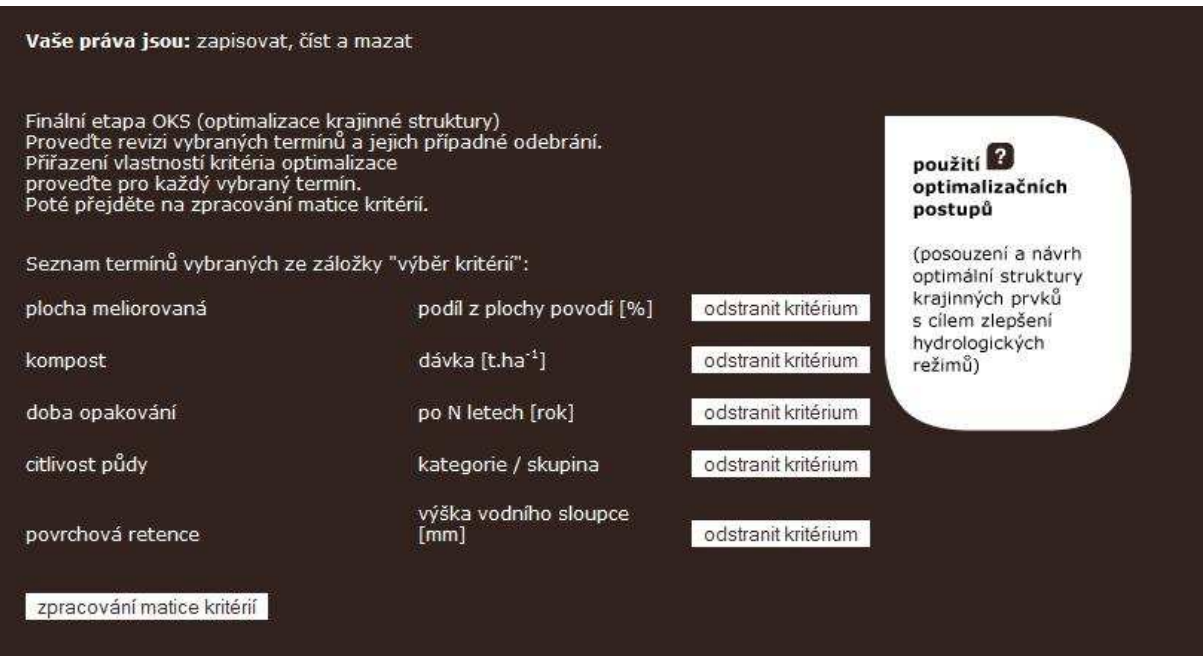

Poté je třeba zadat počet navrhovaných variant. V řešeném případě se jedná o šest variant. Současně je třeba nastavit jednotlivá kritéria (kvantitativní / kvalitativní) /*Poznámka: v tomto zvoleném zp*ů*sobu zpracování kritérií do 10-ti stup*ň*ové škály mže být* 

*využito obou zp*ů*sob*ů *a v obou p*ř*ípadech se zadávají stejná* č*ísla, ovšem r*ů*zným zp*ů*sobem: bu*ď *jako* č*ísla nebo výb*ě*rem z rolovacího menu u kvalitativního zp*ů*sobu. Kvantitativní* 

### *zp*ů*sob, tj. vepsání* č*íslice, poskytuje navíc možnost provád*ě*t drobné korekce použitím desetinných* č*ísel*/.

Zvolí se také typ kritéria: maximalistické / minimalistické. Více v manuálu k použití MKA v rámci aplikace OKS. Ve vzorovém případě bylo zadání provedeno následovně:

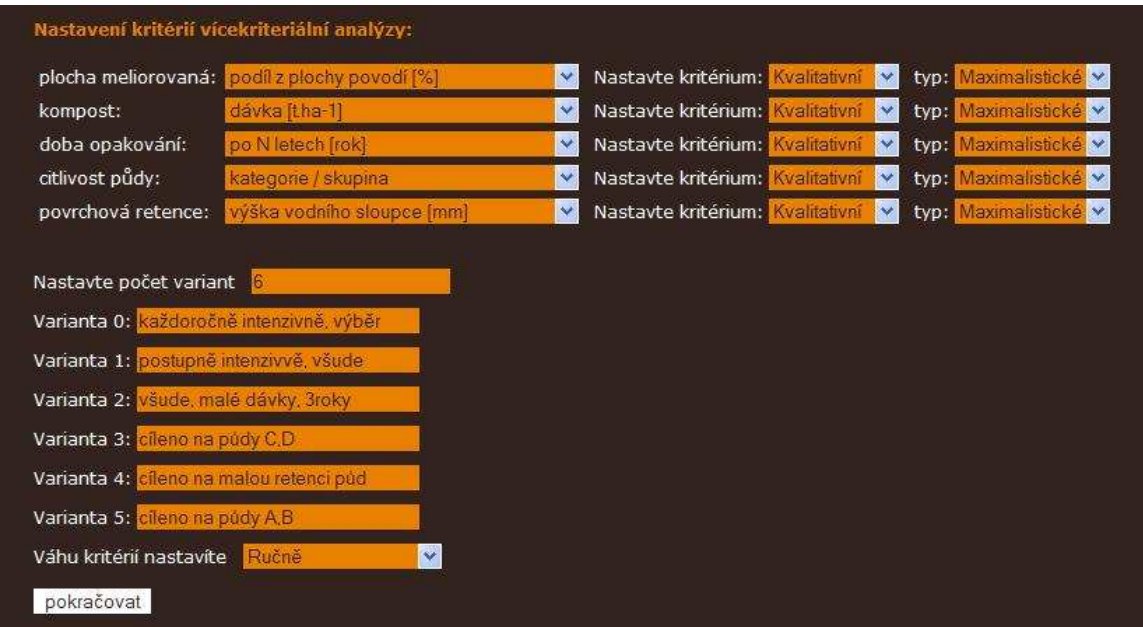

V popisované fázi bylo zvoleno ruční nastavení vah jednotlivých kritérií. Následující výřez obrazovky tedy uvádí ručně vkládané hodnoty vah jednotlivých kritérií:

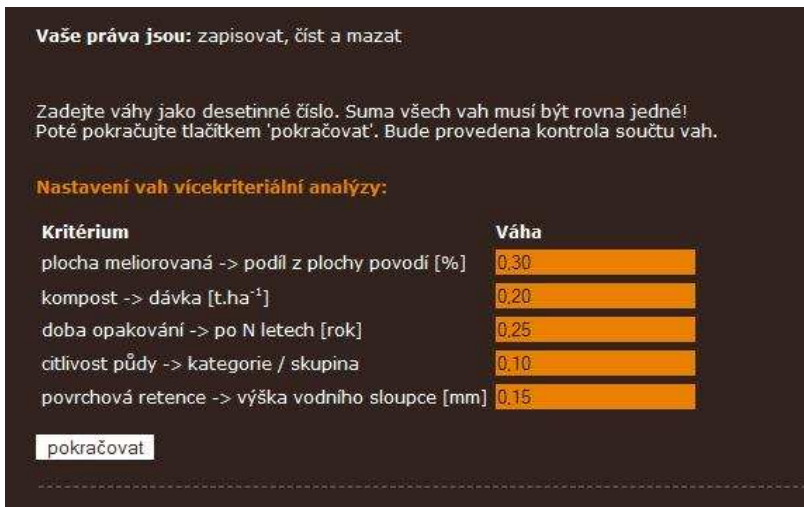

Program provádí před opuštěním formuláře tlačítkem ,pokračovat' kontrolu, aby součet vah byl roven jedné.

Následuje vyplnění formuláře pro kvalitativní kritéria (v daném případě se všechny hodnoty nastavují na škálu 10):

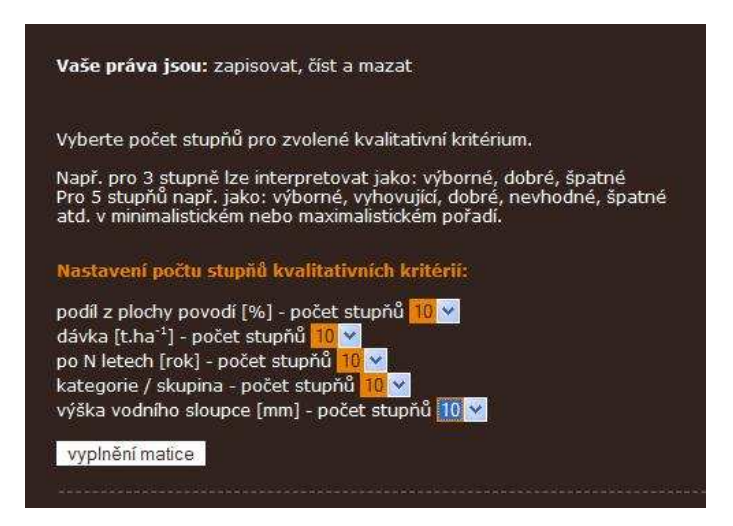

Pokud by byl zvolen u všech kritérií kvalitativní typ, nebude se tato tabulka zobrazovat a v dialogu bude uživatel o tomto postupu informován. Následuje vyplnění matice MKA. K zadání hodnot slouží dříve připravená tabulka "návrh variant" (odpovídá hodnotám zvýrazněným v tabulce tučnou kurzívou).

Zde je vybrána metoda WSA (metoda váženého součtu) pro vyhodnocení MKA. Po dosazení hodnot matice (viz výřez obrazovky níže) lze spustit výpočet tlačítkem , výpočet matice'.

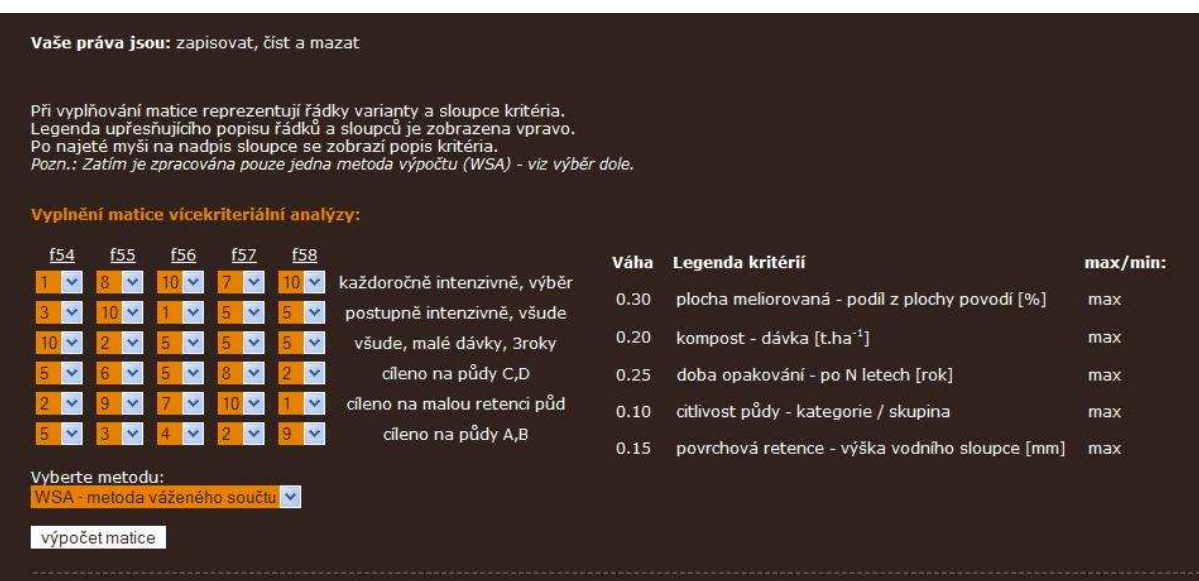

Výsledek analýzy se zobrazí v následující formě výpisu. Pořadí variant je uvedeno v dolní tabulce červenými číslicemi (1 = označuje vždy nejlepší variantu).

V řešeném případě je výsledek posouzení variant následující (uváděno v pořadí od nejlepší varianty, komentář variant je uveden ve stručné podobě, odpovídající poznámkám ve formuláři):

- 1. V1 každoročně intenzivně, výběr
- 2. V3 všude, malé dávky, 3roky
- 3. V5 cíleno na malou retenci půd
- 4. V4 cíleno na půdy C,D
- 5. V6 cíleno na půdy A,B
- 6. V2 postupně intenzivně, všude

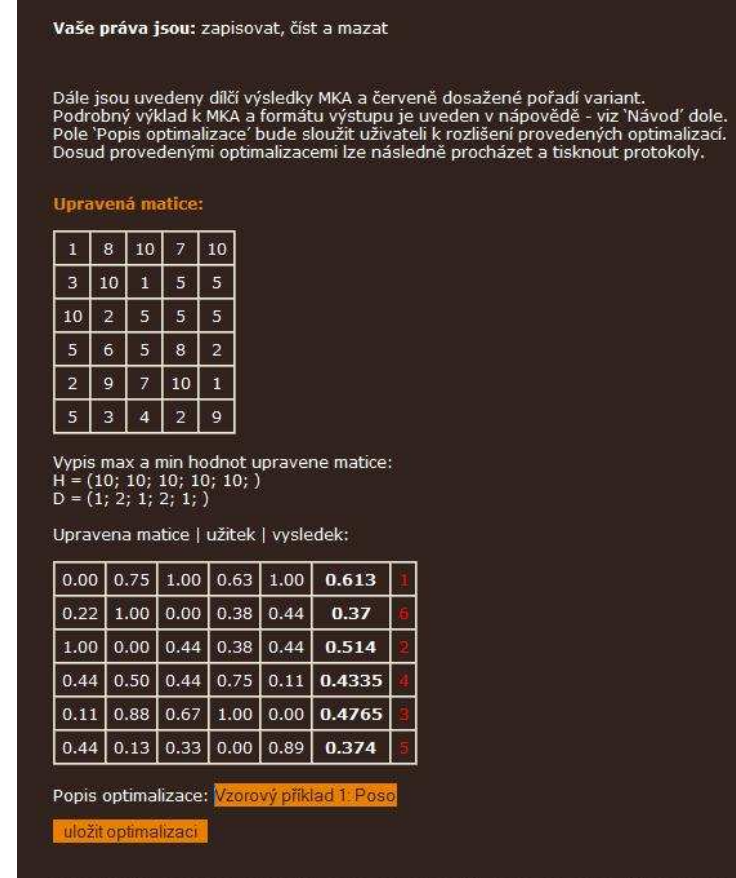

V poslední fázi zpracování úlohy je třeba doplnit popis optimalizace (v případě, že nehodlá uživatel řešenou úlohu ukládat, nemusí popis doplňovat a tedy ani uložení výsledku úlohy provádět). Popis zlepšuje orientaci v uložených úlohách. Povolen je text délky až 300 znaků. Poté se provede uložení do databáze vlastních optimalizací (uživateli se zobrazují pouze ty úlohy, ke kterým má právo z titulu uživatelského jména). Následuje automaticky návrat na úvodní stránku záložky , optimalizace', přitom je původní výběr termínů a kritérií zachován. To umožňuje provést opakovanou optimalizaci s jiným nastavením parametrů řešení. V této fázi lze některá kritéria odebrat (viz tlačítko 'odstranit kritérium') nebo jiná naopak přidat (použitím záložek ,termíny' nebo ,kritéria').

Pokud chce uživatel začít zcela jinak formulovanou úlohu, slouží k resetu nastavení (zatím) posloupnost operací: odhlásit uživatele – přihlásit uživatele.

Kdykoli po přihlášení má registrovaný uživatel k dispozici na dolní oranžové záložce odkaz na seznam dosud realizovaných vlastních úloh, jak ukazuje následující výřez obrazovky.

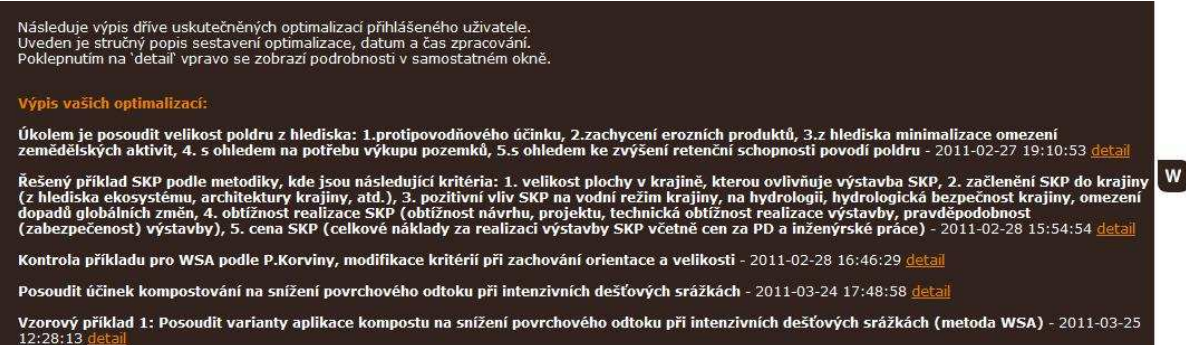

Po výběru úlohy (viz oranžový odkaz ,detail' za každou úlohou) se zobrazí zadání a výsledek optimalizace v následující formě.

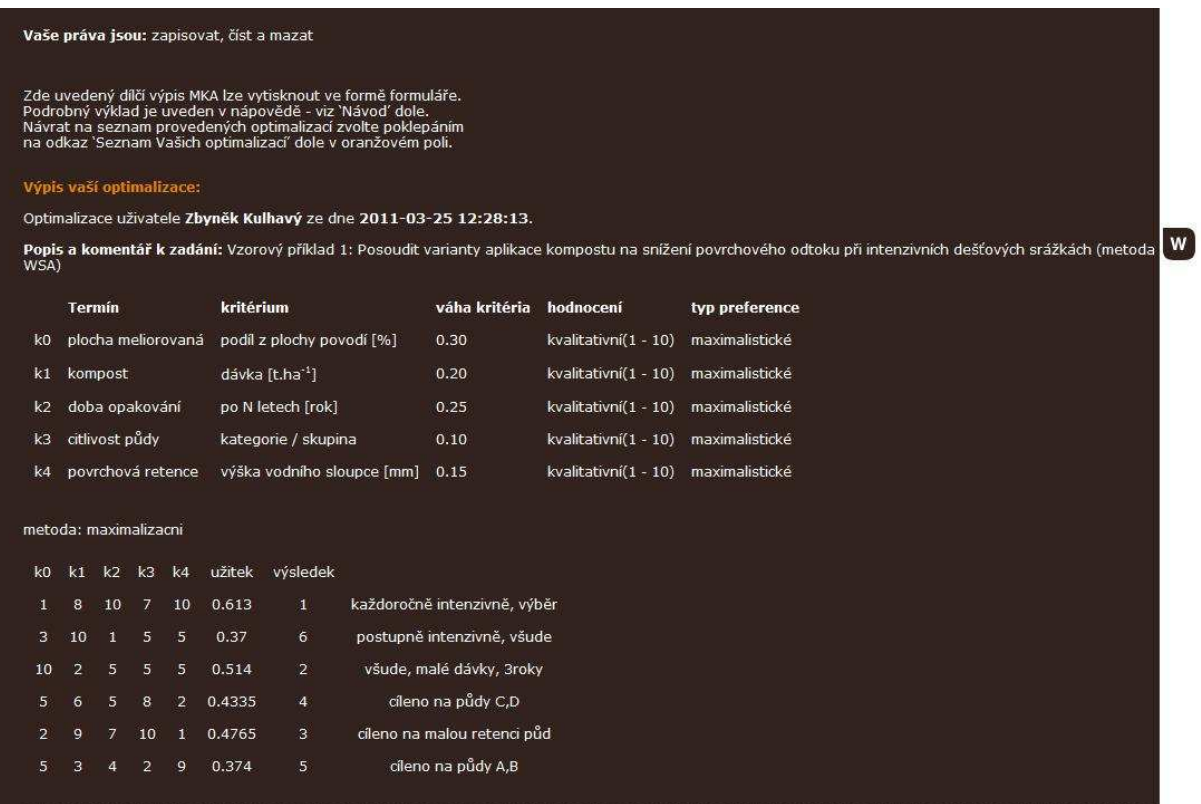